如果你担忧在bitget中交易会被骗,大家不必担心,用这些交易方式让看到自己 的收益增长。合约交易是一种基于杠杆交易的数字货币交易方式。与传统的现货交 易不同,合约交易是通过合约方式进行交易,为投资者提供了更多的机会以及更高 的风险和回报。在合约交易中,投资者可以选择多种品种和合约类型,以便更好地 适应市场的变化。同时,在合约交易中,投资者可以使用杠杆来增加投资资金的效 力,以获得更高的收益。

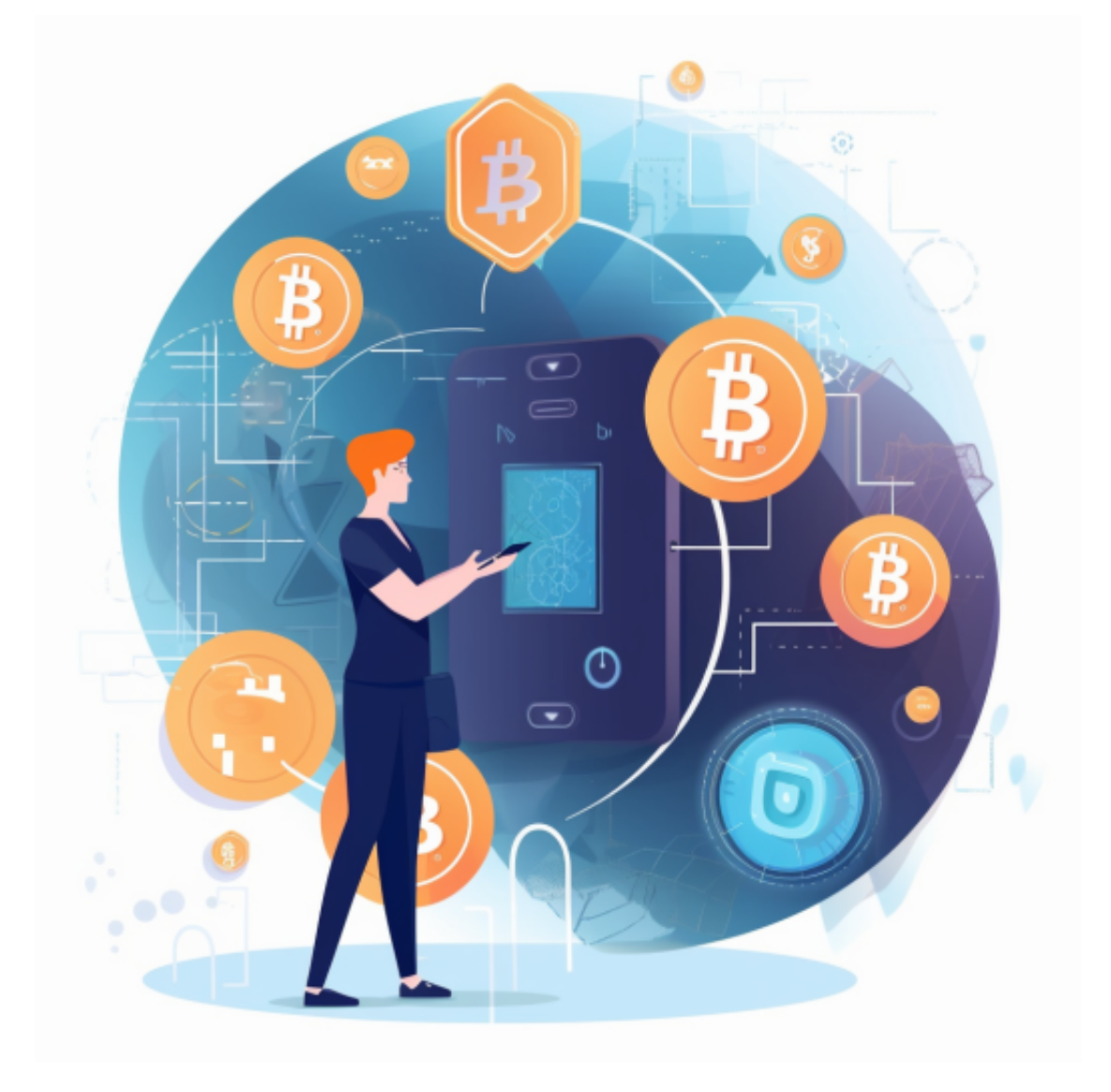

以下是Bitget合约交易的简要教程:

1. 打开Bitget交易所官网(https://www.bitget.com/), 在网站首页上方的导航 栏中选择"合约交易"。

2. 注册账户并进行身份验证:如果您还没有Bitget交易平台账户,请先进行注册

,并根据提示完成身份验证,以符合交易所的安全规定。

3. 资金存入:在进行合约交易前,您需要向您的合约资产账户中充入足够的数字 货币资金,以便进行杠杆交易(如果您选择使用杠杆)。

 4. 了解合约交易:在进行合约交易前,建议您仔细阅读和了解Bitget平台提供的 合约交易条款、规则和风险声明等相关内容。

 5. 选择合约类型和交易品种:打开合约交易页面,根据自己的需求选择不同的合 约类型(如永续合约和季度合约等)和交易品种(如BTC、ETH、XRP等)。

 6. 设定订单:您需要设定订单的买入价格、数量、杠杆倍数(可选)、止损盈利 的价格等交易参数,并确认是否开启逐仓模式等选项。

7. 下单交易: 设定完订单后, 确认订单细节信息并下单交易。

 8. 监控交易并止盈止损:在交易进行中,您可以不断监控合约价格的波动、合约 价值的变化等市场信息,同时需要及时设定止盈和止损,以充分控制风险并获取收 益。

 如需更详细的操作说明和风险提示,建议您访问Bitget交易所官网并查看相关文档 和细则。同时,为了更好的交易体验,您还可以下载Bitget交易App讲行交易操作 。

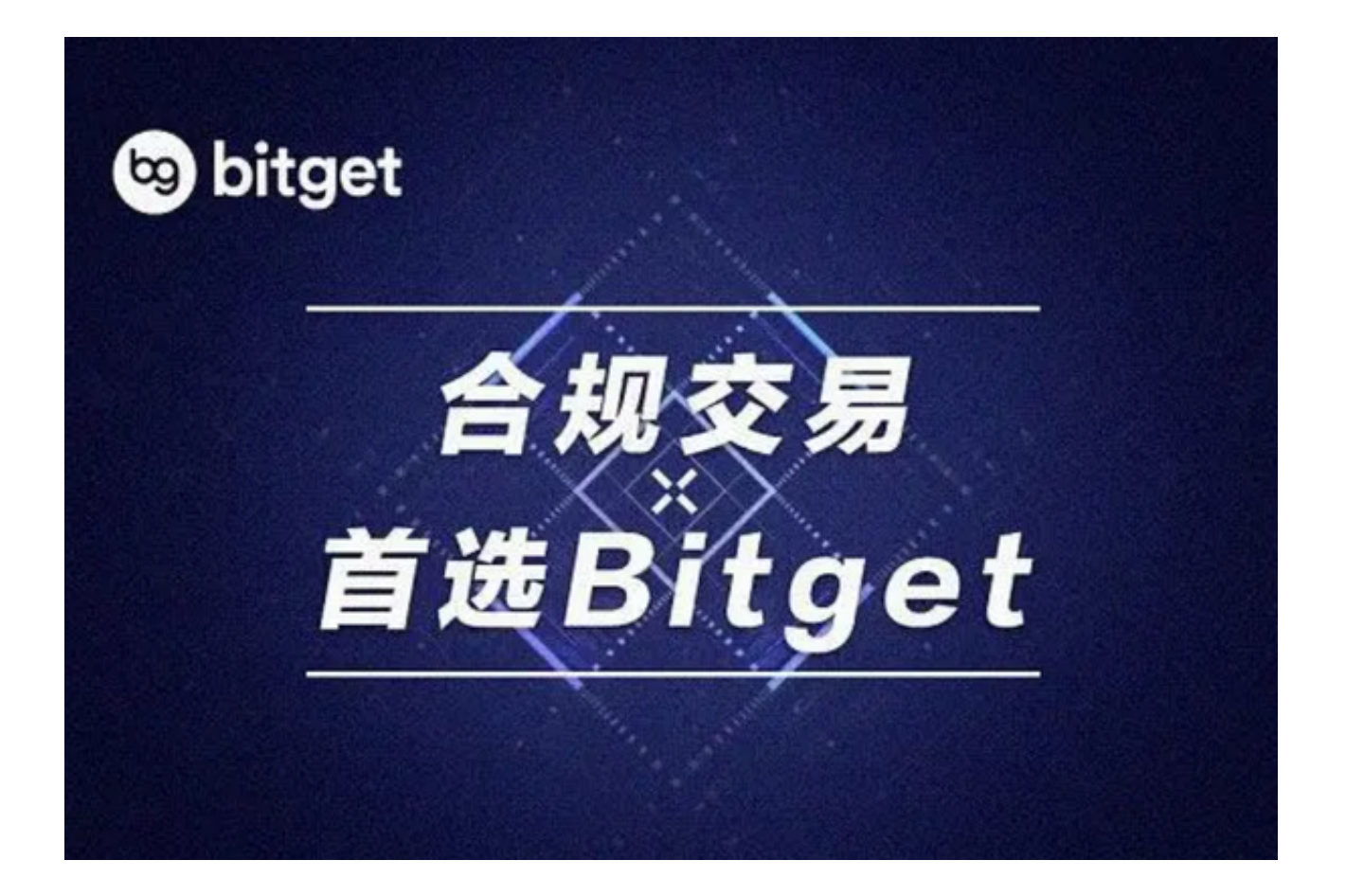

 对于投资者来说,在手机上Bitget新版本APP即可,使用您的手机浏览器打开Bitg et官方网站,在页面底部可以找到APP下载区域,或者直接在搜索引擎中搜索 "bitget app下载" 也能找到下载链接。点击"APP下载"按钮,即可跳转到Bitg et手机App下载页面。在下载页面上您可以选择下载IOS或者Android版本,下载 完成之后,您可以点击"打开"并按照提示进行安装。值得大家注意的是一定要找 正规的官方平台下载哦,以保障资产安全。